# **ЛАБОРАТОРНА РОБОТА №6**

*Штучна нейронна мережа Кохонена*

Мета роботи: Набути практичних навичок використання системи комп'ютерної математики Matlab для розв'язання задач кластеризації за допомогою штучної нейронної мережі Кохонена.

#### **Порядок виконання роботи**

- 1. Вивчити теоретичні відомості.
- 2. Разом з викладачем вибрати варіант завдання.
- 3. Виконати завдання до лабораторної роботи згідно свого варіанту.
- 4. Скласти та оформити звіт.

## **Теоретичні відомості**

Штучна нейронна мережа Кохонена належить до мереж, що самоорганізуються, які під час надходження вхідних сигналів, не отримують інформацію про бажаний вихідний сигнал. Як наслідок, неможливо сформувати критерій налаштування, який би базувався на неузгодженості реальних і необхідних вихідних сигналів штучної нейронної мережі, тому вагові параметри мережі корегують, виходячи з інших міркувань. Усі подані вхідні сигнали із заданої навчальної множини самоорганізовувана мережа у процесі навчання розділяє на класи, будуючи так звані топологічні карти.

Мережа Когонена складається з *М* нейронів, які утворюють шар – прямокутні решітки на площині (рис. 6.1).

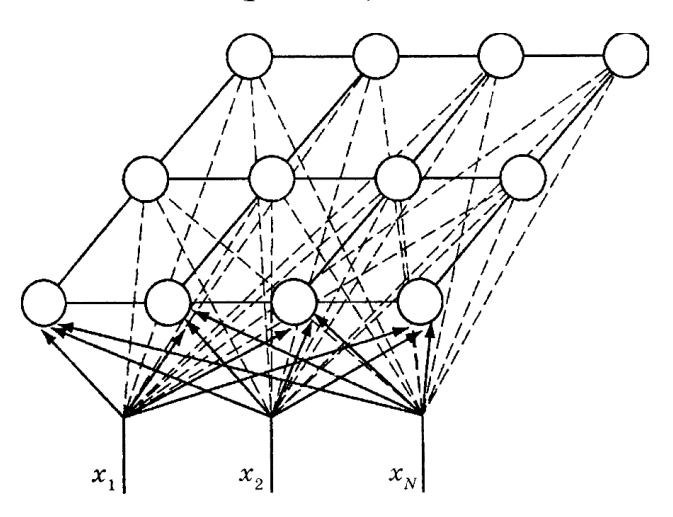

Рисунок 6.1 – Модель штучної нейронної мережі Когонена

До нейронів, розташованих в одному шарі, що є двовимірною площиною, підходять нервові волокна, по яких надходить *N*-вимірний вхідний сигнал. Кожен нейрон характеризується своїм розміщеним у шарі й ваговим коефіцієнтом. Розміщення нейронів, у свою чергу, характеризується деякою метрикою й визначається топологією шару, при якій сусідні нейрони під час навчання впливають один на одного сильніше, ніж розташовані далі. Кожен

нейрон утворює зважену суму вхідних сигналів з  $w_i > 0$ , якщо синапси прискорювальні, і  $w_i$  < 0 - якщо гальмуючі. Наявність зв'язків між нейронами призводить до того, що при збуджені одного з них можна обчислити збудження інших нейронів у шарі, причому це збудження зі збільшенням відстані від збудженого нейрона зменшується. Тому центр реакції шару, що виникає у відповідь на отримане роздратування, відповідає місцезнаходженню збудженого нейрона. Зміна вхідного сигналу, що навчає, призводить до максимального збудження іншого нейрона ц відповідно – до іншої реакції.

Алгоритм навчання мережі Когонена визначений такою послідовністю кроків.

*Крок 1.* Ініціалізація. Ваговим коефіцієнтам усіх нейронів присвоїти малі випадкові значення й здійснити їх нормалізацію. Вибрати відповідну потенційну функцію  $f_{ij}(d)$  і призначити початкове значення коефіцієнта підсилення  $\alpha$ <sub>0</sub>.

*Крок 2.* Вибір сигналу, що навчає. Із усієї множини векторів навчальних вхідних сигналів відповідно до функції розподілу *<sup>P</sup>*(*x*) вибрати один вектор *x*, що представляє «сенсорний сигнал», поданий мережі.

*Крок 3.* Аналіз відгуку (вибір нейрона).

*Крок 4.* Процес навчання.

*Приклад* **6***.1.* Використовуючи систему комп'ютерної математики Matlab визначити до якого із двох кластерів належать чотири двохелементні вектори p  $=[0.1 \ 0.8 \ 0.1 \ 0.9; 0.2 \ 0.9 \ 0.1 \ 0.8]$ 

*Розв'язання: Крок 1.* Ввести початкові дані. clear,  $p = [0.1 \ 0.8 \ 0.1 \ 0.9; 0.2 \ 0.9 \ 0.1 \ 0.8]$  $\mathbf{p} =$ 

#### **0.1000 0.8000 0.1000 0.9000 0.2000 0.9000 0.1000 0.8000**

Очевидно, що одна пара векторів знаходить в околі точки  $(0,0)$ , а інша – в околі точки (1,1).

*Крок 2.* Створити шар Когонена, виходячи із припущення, що кількість нейронів мережі відповідає розмірності вектора початкових даних. Для заданих початкових даних кількість нейронів шару Когонена дорівнює 2, а початкові дані набувають значень на інтервалі від 0 до 1.  $net = newc([0 1; 0 1], 2);$ 

*Крок 3.* Перевірити набуті матрицею вагових коефіцієнтів значення. При ініціалізації шару Когонена елементи матриці вагових коефіцієнтів є середнім арифметичним максимального і мінімального значень, тобто центрами інтервалу вхідних даних.

 $wts = net.IW{1,1}$  $w$ **ts**  $=$ 

```
0.5000 0.5000
     0.5000 0.5000
     Крок 4. Визначити параметри шару Когонена.
net.layers{1}
ans =
  dimensions: 2
  distanceFcn: ''
  distances: []
    initFcn: 'initwb'
  netInputFcn: 'netsum'
   positions: [0 1]
      size: 2
  topologyFcn: 'hextop'
  transferFcn: 'compet'
```
## **userdata: [1x1 struct]**

Наведений опис свідчить про те, що в мережі використовується метрика евкліда dist, функція ініціалізації initwb, функція обробки входів netsum, функція активації compet та функція опису топології простору даних hextop.

*Крок 5.* Визначити параметри зміщення шару.

net.biases{1}

```
ans =
```

```
initFcn: 'initcon'
   learn: 1
 learnFcn: 'learncon'
learnParam: [1x1 struct]
   size: 2
 userdata: [1x1 struct]
```
*Крок 6.* Визначити значення параметрів зміщення.

 $net.b$ {1}

**ans =**

## **5.4366**

### **5.4366**

*Крок 7.* Виконати графічну інтерпретацію архітектури шару Когонена. gensim(net)

*Крок 8.* Навчити шар Когонена кластеризувати ознаки об'єктів з використанням функцій **train** або **adapt**.

net.trainParam.epochs = 10;

 $net = train(net, p)$ ;

## **або**

net.adaptParam.passes = 10;  $[net,y,e] = adapt(net,mat2cell(p));$ 

**TRAINR, Epoch 0/10 TRAINR, Epoch 10/10**

# **TRAINR, Maximum epoch reached.**

*Крок 9.* Виконати кластеризацію заданих векторів.

 $a = \text{sim}(net, p)$ ;  $ac = vec2ind(a)$ 

#### $ac =$

**2 1 2 1**

Мережа навчилася визначати до якого із двох кластерів належать вхідні вектори, зокрема, перший кластер розташований в околі вектора (0, 0), а інший – в околі вектора (1, 1).

*Крок 10.* Визначити кінцеві значення вагових коефіцієнтів. wts $1 = net.IW{1,1}$  $wts1 =$ 

**0.6161 0.6161 0.3673 0.3839**

*Крок 11.* Визначити кінцеве значення зміщення.  $b1 = net.b{1}$ 

 $$ 

**5.4366 5.4365**

*Приклад* **6***.2.* В системі комп'ютерної математики Matlab, використовуючи конкуренту мережу із 8 нейронів, визначити до якого із шести кластерів належать об'єкти, ознаки яких приймають значення з проміжку [-2 12; -1 6].

*Розв'язання:*

*Крок 1.* Сформувати навчальну множину об'єктів та їх ознак.

1.1. Задати число кластерів.

clear,  $c = 8$ ;

1.2. Задати число векторів у кластерів.

 $n = 6$ 

1.3. Задати середньоквадратичне відхилення значень ознак від центра кластера.

 $d = 0.5$ ;

1.4. Ввести проміжки існування ознак об'єктів.

 $x = [-10 \ 10; -5 \ 5];$ 

1.5. Сформувати ознаки об'єктів.

 $[r,q] = size(x);$  miny = min(x')';

 $maxv = max(x')$ :

 $v = rand(r,c)$ .\*((maxv - minv)\*ones(1,c) + minv\*ones(1,c));

1.6. Розрахувати загальне число ознак за якими необхідно кластеризувати об'єкти.

 $t = c^*n$ :

1.7. Побудувати план розміщення точок (ознак) у просторі.  $v = [v v v v v v v]; v = v + randn(r,t)*d; \%$  Координати точок

 $P = v$ :

figure(1), clf, plot( $P(1,$ :),  $P(2,$ :), '+k')

xlabel( $P(1,:)$ '), ylabel( $P(2,:)$ '), hold on, grid on

*Крок 2.* Створити шар Когонена.

net = newc( $[-2 12; -1 6]$ , 8, 0, 1);

*Крок 3.* Перевірити набуті матрицею вагових коефіцієнтів значення.

 $w0 = net.IW{1}$ 

*Крок 4.* Визначити значення параметрів зміщення.

 $b0 = net.b{1}; c0 = exp(1)./b0;$ 

*Крок 5.* Виконати графічну інтерпретацію архітектури шару Когонена. gensim(net)

*Крок 6.* Навчити шар Когонена кластеризувати ознаки об'єктів з використанням функцій **train**.

tic, net.trainParam.epochs = 50;

 $[net, TR] = train(net, P);$ 

**TRAINR, Epoch 0/50**

## **TRAINR, Epoch 25/50**

# **TRAINR, Epoch 50/50**

# **TRAINR, Maximum epoch reached.**

*Крок 7.* Визначити кінцеві значення вагових коефіцієнтів.

 $w = net.IW{1};$ 

*Крок 8.* Визначити кінцеве значення зміщення.

 $bn = net.b{1};$ 

 $cn = exp(1)$ ./bn;

*Крок 9.* Побудувати на графіку центри кластерів.

plot( $w(:,1), w(:,2),'$ or'),

title('Векторы входа и центры кластеризации')

*Приклад* **6***.3.* В системі комп'ютерної математики Matlab виконати кластеризацію двохелементних векторів, елементи яких набувають значень з проміжку [0 2; 0 1]. Розмір гексагональної сітки апріорно заданий і дорівнює  $2\times3$ .

*Розв'язання:*

*Крок 1.* Створити самоорганізовану карту Когонена.

```
clear, net = newsom([0 2; 0 1], [2 3]);
net.layers{1}
ans =
   dimensions: [2 3]
  distanceFcn: 'linkdist'
   distances: [6x6 double]
    initFcn: 'initwb'
  netInputFcn: 'netsum'
   positions: [2x6 double]
      size: 6
```
# **topologyFcn: 'hextop' transferFcn: 'compet' userdata: [1x1 struct]**

Створена карта ознак за замовчуванням використовує гексагональну топологію hextop і функцію відстані linkdist.

*Крок 2.* Ввести навчальний вектор.

 $P = [0.1 \ 0.3 \ 1.2 \ 1.1 \ 1.8 \ 1.7 \ 0.1 \ 0.3 \ 1.2 \ 1.1 \ 1.8 \ 1.7; \dots]$ 

0.2 0.1 0.3 0.1 0.3 0.2 1.8 1.8 1.9 1.9 1.7 1.8];

*Крок 3.* Побудувати топологічну карту.

figure $(1)$ , clf,

plotsom(net.iw{1,1},net.layers{1}.distances), hold on

 $plot(P(1,:),P(2,:),'*k','quarkersize',10)$ , grid on

*Крок 4.* Навчити карту Когонена кластеризувати ознаки об'єктів.

tic, net.trainParam.epochs = 200;

 $net = train(net, P)$ ; toc

figure(2),  $plot(P(1,:), P(2,:), '^{*}$ ', 'markersize', 10), hold on

plotsom(net.iw{1,1},net.layers{1}.distances)

## **TRAINR, Epoch 0/200**

- **TRAINR, Epoch 100/200**
- **TRAINR, Epoch 200/200**

# **TRAINR, Maximum epoch reached.**

# **elapsed\_time = 14.6100**

*Крок 5.* Побудувати матрицю вагових коефіцієнтів.  $net.IW{1}$ 

 $\mathbf{ans} =$ 

- **1.2009 1.8200**
- **0.7003 1.4810**
- **1.0334 1.0099**
- **0.4370 0.5749**
- **1.5505 0.2334**
- **1.0627 0.2000**

*Крок 6*. Виконати кластеризацію ознак навчального вектора.  $a = sim(net, P)$ 

**a =**

- **(4,1) 1**
- **(4,2) 1**
- **(6,3) 1**
- **(6,4) 1**
- **(5,5) 1**
- **(5,6) 1**
- $(2,7)$  1
- **(2,8) 1 (1,9) 1**
- **(1,10) 1**

**(1,11) 1**

**(1,12) 1**

*Крок 7.* Виконати кластризацію довільного вектор входів.  $a = \text{sim}(net, [1.5; 1])$ 

 $a =$ 

 $(3,1)$  1

#### **Завдання до роботи**

1. В системі комп'ютерної математики Matlab виконати кластеризацію чотирьох двохелементних векторів. Кількість кластерів апріорно задана і дорівнює 2. Варіанти завдань наведені в табл. 6.1.

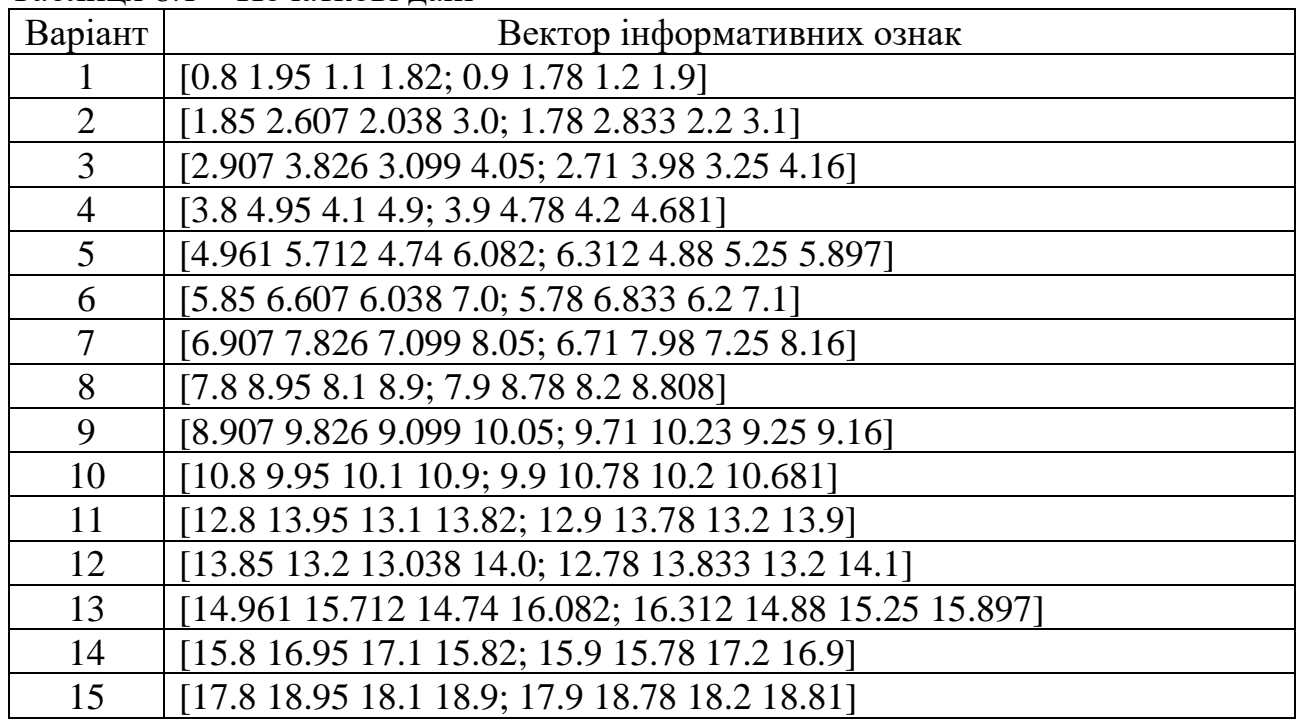

Таблиця 6.1 – Початкові дані

2. В системі комп'ютерної математики Matlab, використовуючи конкуренту мережу із (6+0.25*k*) нейронів, виконати кластеризацію об'єктів, якщо кожен із них має (4+0.25*k*) ознаки, які набувають значень з проміжку [- 3·1.12·*k* 13·1.12·*k*; -2·1.12·*k* 7·1.12·*k*]. Розраховуючи кількість нейронів та кількість ознак, отримані величини округлити до найближчого цілого числа. Для генерації навчальної послідовності прийняти, що середнє квадратичне відхилення дорівнює (0.48+0.013·*k*), де *k* – номер варіанта.

3. В системі комп'ютерної математики Matlab виконати кластеризацію двохелементних векторів, які набувають значень з проміжку [2.4·*k* 4.1·*k*; 1·*k* 7·*k*]. Розмір гексагональної сітки апріорно заданий і дорівнює 3×4. Навчальна вибірка повинна містити не менше 140 елементів, а кількість циклів навчання становити 173+*k*, де *k* – номер варіанта. Для генерації навчальної множини використати команду  $P = \text{randint}(n, m, [a,b])$ , де  $n - \text{kinatrix path}$ , рядків,  $m - \text{in}$ 

кількість стовпців, [*a*,*b*] – інтервал, якому мають належати елементи навчальної множини.

# **Зміст звіту**

- 1. Титульний аркуш.
- 2. Тема і мета роботи.
- 3. Короткі теоретичні відомості.
- 4. Протокол виконання завдання №1.
- 5. Протокол виконання завдання №2.
- 6. Протокол виконання завдання №3.
- 7. Висновки.

# **Контрольні питання**

1. Опишіть структуру штучної нейронної мережі Кохонена.

2. В чому полягає ключова відмінність штучної нейронної мережі Кохонена від інших типів штучних нейронних мереж?

3. Опишіть алгоритм навчання штучної нейронної мережі Кохонена.

4. Дайте означення функції сусідства.

5. Яким чином здійснюється вибір функції сусідства?

6. Наведіть приклади вибору функції сусідства.

7. Які проблеми супроводжує використання штучної нейронної мережі Когонена?

8. Вкажіть переваги та недоліки штучної нейронної мережі Кохонена.

9. Опишіть процес створення штучної нейронної мережі Кохонена в системі комп'ютерної математики Matlab.

10. Опишіть процес навчання штучної нейронної мережі Кохонена в системі комп'ютерної математики Matlab.